# **Prospecção e Implantação de Tecnologia de Identificação Biométrica**

José David<sup>1</sup>, Marcio Belo<sup>2</sup>

<sup>1</sup>IST-Rio - Instituto Superior de Tecnologia de Ciências da Computação Rio de Janeiro – RJ – Brazil jdavidsilv@gmail.com

²IST-Rio - Instituto Superior de Tecnologia de Ciências da Computação Rio de Janeiro – RJ mbelo.ist-rio@faetec.rj.gov.br

*Resumo. As tecnologias de identificação biométrica vêm acrescentando maior segurança na utilização de sistemas informatizados, uma vez que permitem à aplicação o reconhecimento unívoco do indivíduo. Essas tecnologias, embora já estabelecidas em sistemas embutidos, ainda não são largamente utilizadas em aplicações WEB. Este trabalho aborda especificamente a importância da utilização da foto do indivíduo como elemento de reconhecimento biométrico, e procura demonstrar sua viabilidade através de uma implementação prática em um ambiente escolar – o WebCamBiblio.*

*Abstract. The biometric identification technologies have added more security in the use of computerized systems, since they allow the application unequivocal recognition of the individual. These technologies are not yet widely used in web applications, though already established in embedded systems,. This paper specifically addresses the importance of using the photo of the individual as a biometric recognition, and attempts to demonstrate its feasibility through a practical implementation in an educational environment - the WebCamBiblio.*

### **1. Introdução**

Os sistemas informatizados vêm embutindo recursos de reconhecimento biométrico para aumentar a confiabilidade no seu uso, evitando acessos indevidos à informação. Como exemplo, podemos citar as instituições bancárias que, preocupadas em realizar uma autenticação segura do seu cliente, embutem nos seus sistemas recursos de coleta de informação biométrica para combinar com outros elementos de identificação, além das tradicionais conta e senha. A autenticação de três meios – algo que se sabe, algo que se tem, e algo que se é – confere um grande incremento de segurança para sistemas de informação críticos [Pinheiro, 2008].

Neste trabalho, buscamos valorizar a visualização da foto do usuário como importante mecanismo biométrico para confiança no uso e para a responsabilização do usuário sobre sua sessão de acesso ao sistema (após a autenticação).

Percebe-se que, embora a maioria das aplicações de janela (ou aplicações *desktop*, em inglês) já esteja embutindo recursos de visualização de imagem e demais recursos biométricos, as aplicações WEB ainda engatinham nesse sentido, devido a um ambiente de programação mais restrito no que tange a recursos da máquina cliente.

Este trabalho busca averiguar o estado da arte em interação de aplicações WEB com dispositivos de captura de vídeo, que permitam embutir em sistemas de uso geral recursos de entrada de visualização da imagem do usuário ou do ambiente, com a intenção de facilitar a identificação do usuário e aumentar o nível de segurança do sistema. Como forma de demonstrar a viabilidade de uso das tecnologias pesquisadas, foi implementado um recurso numa aplicação existente, chamada WebCamBiblio, implantada em um ambiente escolar público.

#### **2. Uso de Foto como Elemento Biométrico**

O uso da foto de um indivíduo em página web é normalmente observado em sites de relacionamento como, por exemplo, Orkut e o antigo 1Grau. No entanto, atualmente isso já é comum em sites como GMail [GMail], MySpace , Yahoo! Respostas [Yahoo] e Last.Fm [LAST.FM]. Estes sites, por sua vez, não são voltados para o relacionamento entre indivíduos, porém utilizam a foto dos mesmos, como elemento de reconhecimento biométrico.

Para exemplificar a importância da utilização da foto do indivíduo como elemento de reconhecimento biométrico, abaixo segue um exemplo baseado no site GMail.

A figura 1 apresenta uma página web com o perfil da usuária Jéssica Rodrigues. Nesta figura, este perfil não possui uma foto para identificar a usuária. Com isso, este perfil pode se adequar a qualquer pessoa chamada Jéssica Rodrigues.

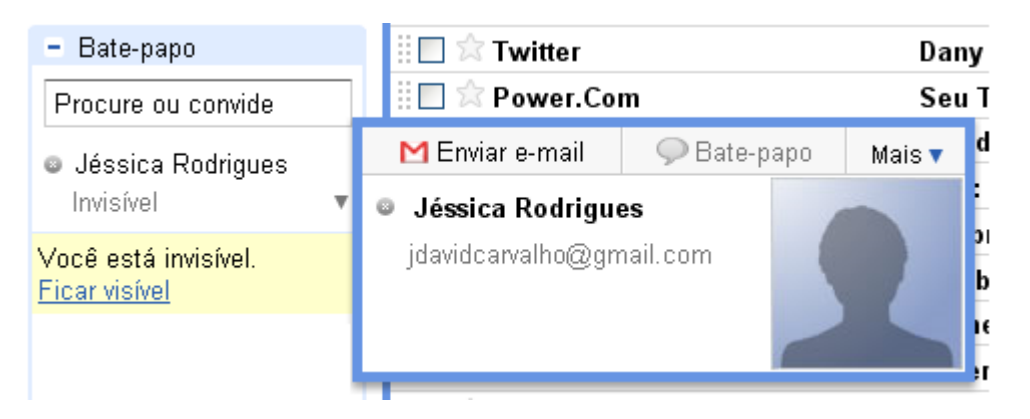

**Figura 1: Página web sem foto** 

No entanto, quando uma foto é utilizada, é possível identificar o indivíduo. Isto pode ser observado na figura 2 abaixo. Utilizando um elemento biométrico – a foto – fica evidente reconhecer quem é a Jéssica Rodrigues.

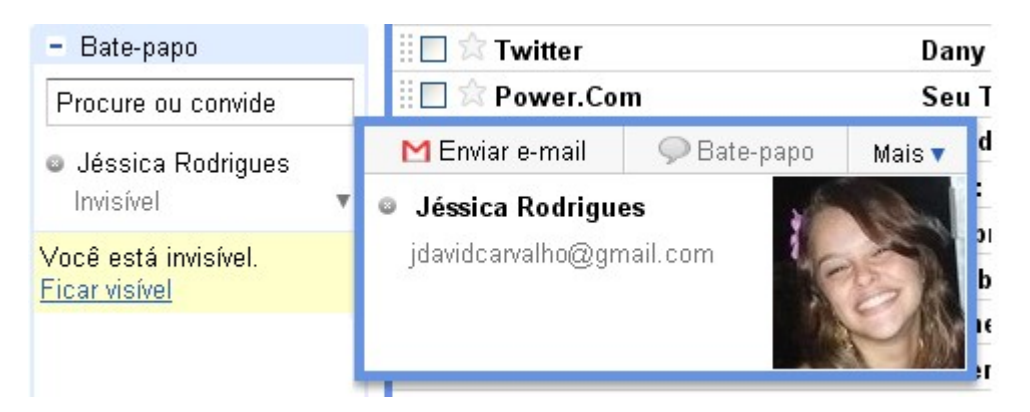

**Figura 2: Página web com foto**

# **3. Tecnologias Envolvidas**

Antes de dar início às pesquisas com o objetivo de criar o aplicativo WebCamBiblio, foram identificadas as tecnologias envolvidas. São elas:

- WebCams:
- Banco de Dados;
- Linguagens de Programação.

Abaixo seguem em detalhe as pesquisas e seus resultados para cada tecnologia.

### **3.1 WebCams**

Foram realizadas pesquisas nos principais sites de venda e informação sobre WebCams com o objetivo de encontrar a melhor tendo em vista a relação custo/benefício. Para isso, foram balizados os seguintes parâmetros que uma WebCam deve possuir para se adequar às nossas necessidades. São eles:

- Resolução;
- Captura (x quadros por segundo);
- Flexibilidade;
- Custo.

De acordo com os parâmetros identificados, o quadro abaixo apresentada as três WebCams que se destacaram na pesquisa.

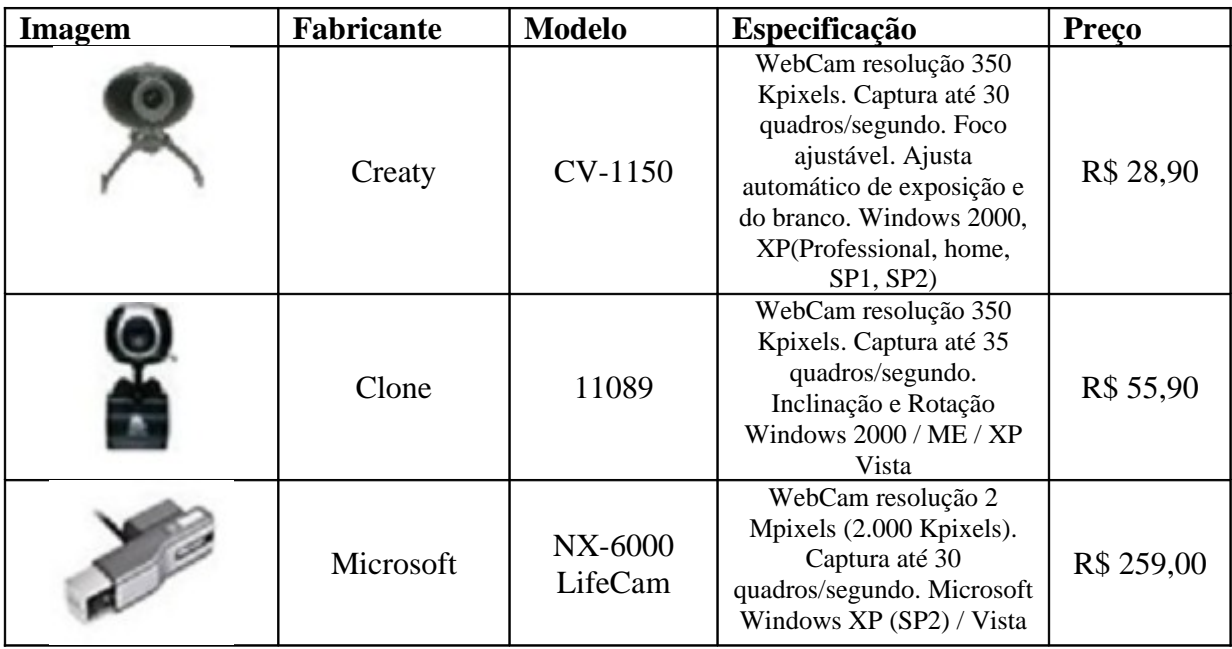

**Tabela 1. Três WebCams que obtiveram destaques na pesquisa.**

Depois de identicadas estas três, a WebCam de Modelo 11089 Fabricante Clone, foi a escolhida pois a sua resolução de 350 Kpixels é adequada às nossas necessidades, e a captura de 35 quadros por segundos é aceitável, visto que a WebCam servirá para armazenar fotos e não vídeos, e a sua flexibilidade se torna um diferencial pois é possível inclinar e rotacionar esta WebCam, o que é fundamental para o usuário que a utilizará pois este irá posicioná-la de forma correta para tirar as fotos.

#### **3.2 Banco de Dados**

Antes mesmo de iniciar as pesquisas, foi levantado um pré-requisito para o Banco de Dados que será utilizado: deve possuir o armazenamento do tipo Blob. Para tal, segue abaixo uma breve explicação sobre este tipo de armazenamento.

O BLOB (Binary Large Object - Grande Objeto Binário) é um campo criado para o armazenamento de qualquer tipo de informação em formato binário. Com ele, é possível armazenar as fotos diretamente no Banco de Dados. Para demonstrar tipos de BLOB, segue na tabela 2, por exemplo, os tipos de BLOB utilizados no banco de dados MySQL [MYSOL].

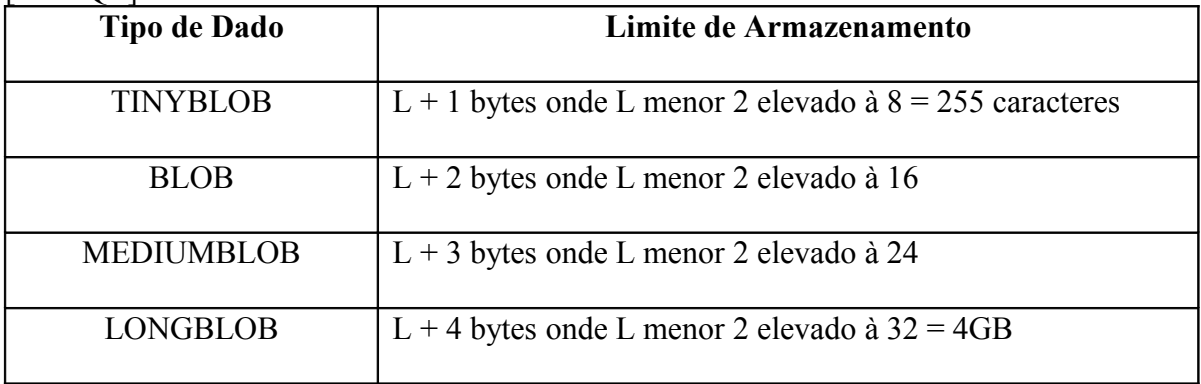

#### **Tabela 2. Tipos de armazenamento Blob.**

Depois de pesquisas realizadas, foi identificado que sistemas que armazenam as fotos em formato Blob no Banco de Dados possuem menos eficiência quando comparado à sistemas que optam por armazenar as fotos em pastas no servidor. Porém, por estimativa, espera-se que essa questão de performance não afete o WebCamBiblio. E, além disso, a forma de armazenamento das fotos de forma persistente no Banco de Dados, aumenta a segurança pois, para acessá-las, é necessário possuir as informações de login e senha do Banco de Dados, ao contrário do que ocorreria se as fotos estivessem armazenadas em uma pasta no servidor.

De acordo com os pesquisadores Sérgio R. Delfino, Fátima L.S. Nunes, Edmundo S. Spoto

[Delfino 2005], que realizaram testes de inserção e recuperação de dados em formato binário utilizando as linguagens de programação PHP e Java com os Banco de Dados MySQL e PostgreSQL, foi constatado que a combinação da linguagem de programação PHP com o Banco de Dados MySQL é a mais eficiente tanto na inserção quanto na recuperação de dados em formato binário em Banco de Dados.

Então, em função das pesquisas realizadas e do resultados dos testes citados no parágrafo anterior, será utilizado o Banco de Dados MySQL para a persistência das fotos no aplicativo WebCamBiblio.

#### **3.3. Linguagens de Programação**

O aplicativo WebCamBiblio será executado parcialmente no browser. As imagens tiradas pela WebCam do cliente serão armazenadas no Banco de Dados que estará no servidor. Para tal, necessitamos de três linguagens de programação (tecnologias): uma para rodar no browser do cliente que iremos chamar de "Front-End"; outra para rodar no servidor que iremos chamar de "Back-End"; e uma para fazer a comunicação entre estas duas camadas, que iremos chamar de "Communication". Abaixo seguem três tópicos descrevendo as três tecnologias escolhidas.

### **3.2.1. Front-End**

Para esta camada, pesquisas foram realizadas para encontrar algum plugin para browser de Internet que possuísse as funcionalidades de tirar fotos de WebCam do cliente e armazenar estas em Banco de Dados no servidor. Alguns plugins foram encontrados, tais como: DeskCam, Adult WebCams e WebCam 2.0. Porém, dentre as funcionalidades que precisamos, estes plugins se limitam a somente se conectarem à WebCam do cliente e exibir as imagens coletadas.

Então, decidimos elaborar a camada Front-End. Adotamos a tecnologia Flash para isto pois, em função de testes realizados, verificamos que podemos utilizá-la para conectar a uma WebCam e obter imagens. Neste momento ainda não possuímos uma tecnologia para transmitir as imagens da WebCam para os servidor. No entanto, o Flash nos fornece as funcionalidades iniciais que precisamos.

### **3.2.2. Back-End**

Para esta camada, pesquisas foram realizadas para encontrar a melhor linguagem de programação que se adequasse de forma eficiente ao Banco de Dados MySQL persistindo arquivo binário (fotos) em formato Blob. Duas linguagens foram encontradas: Java e PHP.

Com a linguagem Java, é possivel inserir e recuperar dado binário em formato Blob utilizando JDBC, porém estas transações no Banco de Dados são menos eficientes quando comparadas com as transações realizadas com a linguagem PHP. Além disso, de acordo com os testes realizados em [Delfino 2005], a integração PHP e MySQL, realizando estas transações com dado binário, é a mais eficiente. Com isso, para realizar estas transações no Back-End, utilizamos o linguagem PHP.

#### **3.2.3. Communication**

Para esta camada, pesquisas foram realizadas para encontrar a melhor tecnologia para integrar a camada Front-End (executada no browser do cliente) com a camada Back-End (executada no servidor).

Como está sendo utilizado a linguagem Actionscript 3.0 (Flash) na camada Front-End e a linguagem PHP na camada Back-End, o pré-requisito da tecnologia para a camada Communication é que esta possua a funcionalidade de transformar objeto Actionscript em objeto PHP. Sabendo disto, foram realizadas pesquisas com o objetivo de encontrar uma tecnologia que possua esta funcionalidade.

Com os resultados dessas análises, a tecnologia que mais de adequou as nossas necessidades foi a AMFPHP [AMFPHP].

De modo geral, o AMFPHP traz a possibilidade de uma aplicação Flash se comunicar com o servidor, transformando objeto Actionscript em objeto PHP. Esta funcionalidade é o necessário para existir a comunicação entre as camadas Front-End e Back-End.

### **4. O WebCamBiblio**

O WebCamBiblio é um pacote de alterações introduzido num sistema aberto para informatização de bibliotecas, chamado OpenBiblio [Openbiblio]. O OpenBiblio permite catalogar o acervo bibliográfico e controlar os processos de empréstimos e devolução de exemplares para usuários de uma biblioteca.

O WebCamBiblio possui como principais funcionalidades:

- Tirar fotos da WebCam do cliente;
- Armazená-las em banco de dados no servidor;
- Exibir as mesmas no browser do cliente.

O WebCamBiblio foi projetado com três camadas: Front-End, Back-End e Communication. A figura 3 sintetiza a arquitetura elaborada neste trabalho. A seguir detalhamos cada uma das camadas:

• Front-End: Esta camada corresponde à parte da aplicação que é executada no browser do cliente. Esta foi desenvolvida em Flash (Actionscript 3.0).

• Back-End: Esta camada corresponde à parte da aplicação que é executada no servidor. Esta foi desenvolvida em PHP utilizando o banco de dados MySQL para persistência das imagens.

• Communication: Camada que corresponde à parte de comunicação entre o Front-End e o Back-End. Esta foi desenvolvida utilizando a biblioteca open-source AMFPHP.

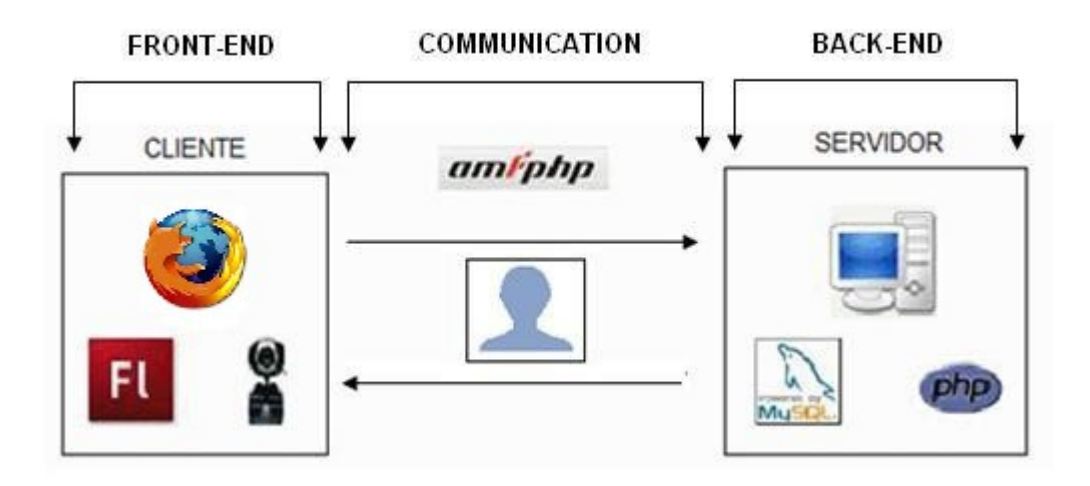

**Figura 3. As três camadas do WebCamBiblio**

# **5. Desenvolvimento do WebCamBiblio**

Esta seção descreve, de forma detalhada, como foram desenvolvidas as três camadas, bem como as tecnologias utilizadas, no WebCamBiblio.

#### **5.1. Front-End**

Esta camada corresponde à parte visual do WebCamBiblio que foi codificada em Actionscript, versão 3.0, utilizando a tecnologia Flash. Esta camada é exibida na figura 4.

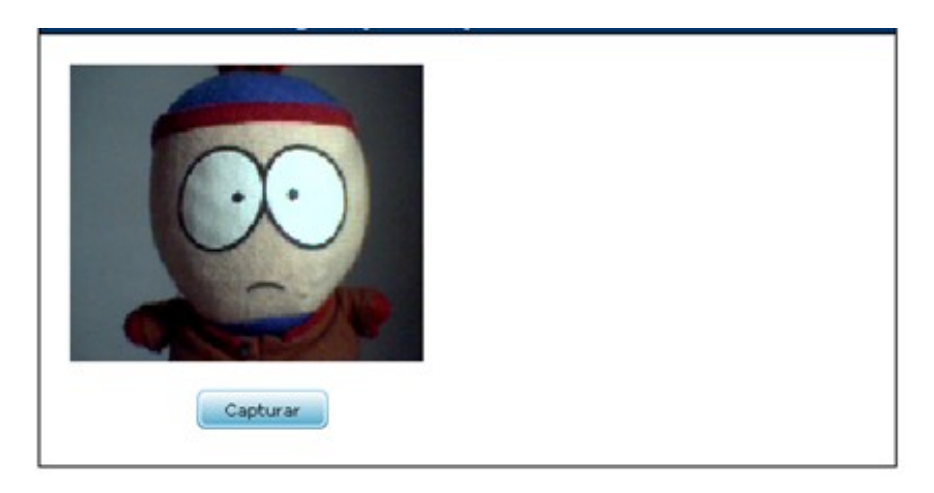

**Figura 4. Front-End do WebCamBiblio**

O ActionScript [Actionscript] é executado com a AVM (ActionScript Virtual Machine), que faz parte do Flash Player. O código do ActionScript em geral é compilado no *formato de código de bytes* por um compilador, como o criado no Adobe® Flash® CS4 Professional (utilizado na criação do WebCamBiblio). O código de bytes é incorporado aos arquivos SWF, que são executados pelo Flash Player. Este, por sua vez, é um plug-in utilizado para executar aplicações criadas no Adobe® Flash® em browsers como, por exemplo, Firefox e Internet Explorer.

O ActionScript, versão 3.0, oferece um modelo de programação robusto que parecerá familiar aos desenvolvedores com um conhecimento básico de programação orientada a objetos. Nos próximos tópicos será apresentado o funcionamento do WebCamBiblio e em paralelo os códigos que são executados.

Na página web onde o WebCamBiblio é executado, está sendo utilizado JavaScript para chamar o arquivo compilado (.swf) do mesmo. Abaixo segue o código 1 exibindo a parte deste código que é importante ressaltar

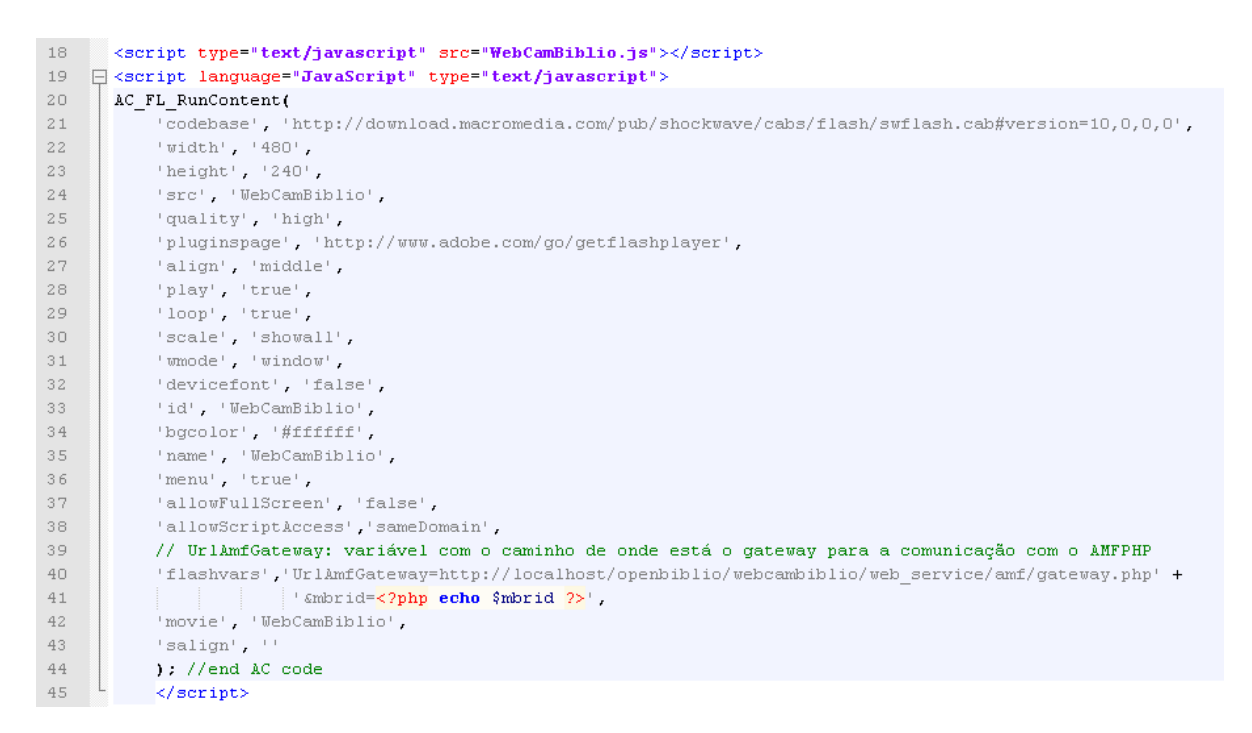

#### **Código 1. Código JavaScript com os parâmetros que são passados ao arquivo compilado (.swf) do WebCamBiblio.**

O Código 1 é importante pois apresenta o parâmetro ("UrlAmfGateway".) que é transferido para o arquivo WebCamBiblio.swf. Este deve ser setado com o caminho de onde se encontra o Gateway do AMFPHP no servidor.

A função AC\_FL\_RunContent é responsável por apresentar o WebCamBiblio no browser. O código desta está no arquivo "WebCamBiblio.js" importado na linha 18.

No código 2 em ActionScript, percebemos os parâmetros UrlAmfGateway e o mbrid, ambos recebidos pelo código 1 em JavaScript. O parâmetro mbrid é utilizado no sistema OpenBiblio para indicar um usuário deste aplicativo.

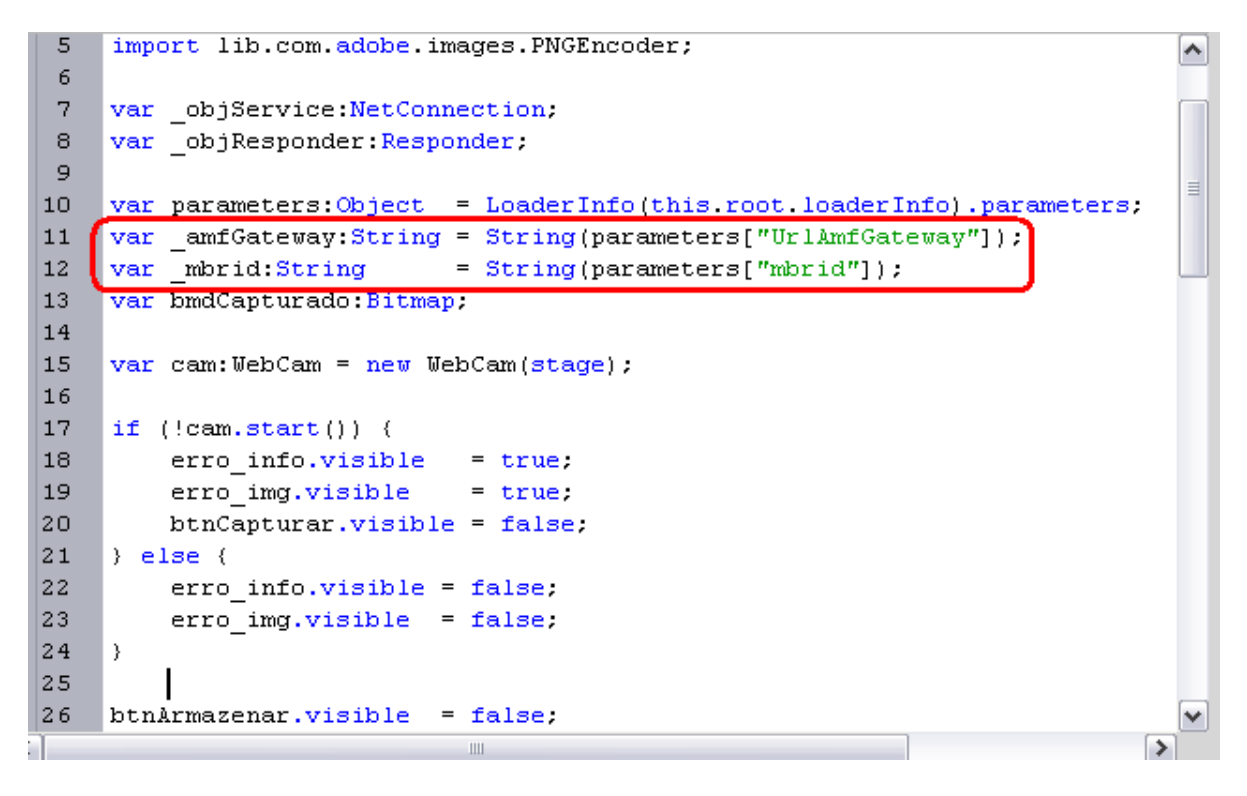

**Código 2. Código Actionscript apresentando como é recebido o parâmetro "UrlAmfGateway" no Flash.**

Caso não exista uma WebCam conectada ao computador, será apresentada a mensagem da figura 5.

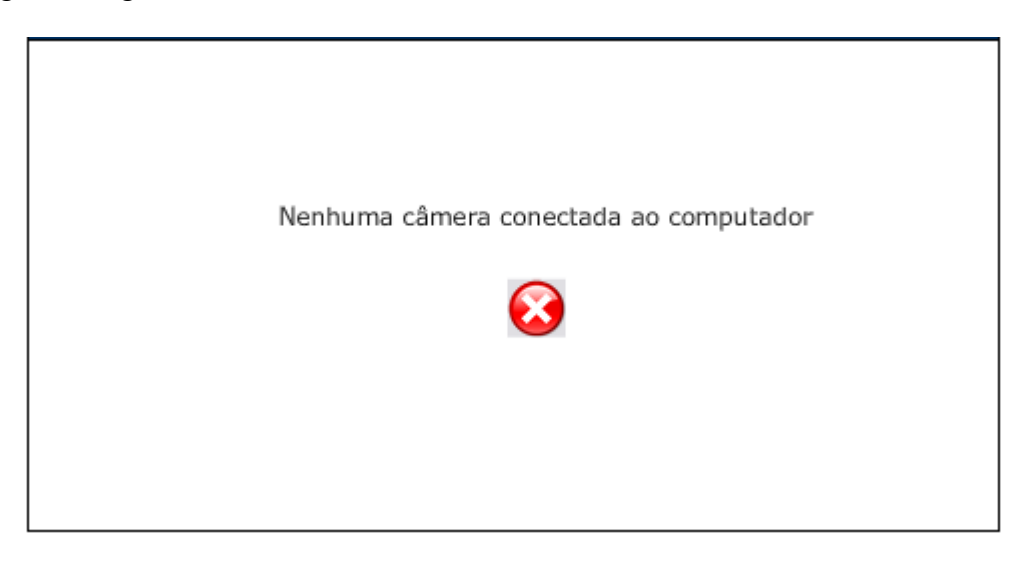

#### **Figura 5. Mensagem de erro quando é executado o WebCamBiblio e não existe WebCam conectada ao computador.**

Depois de conectada uma WebCam e executar novamente o WebCamBiblio, o mesmo será executado conforme a figura 6.

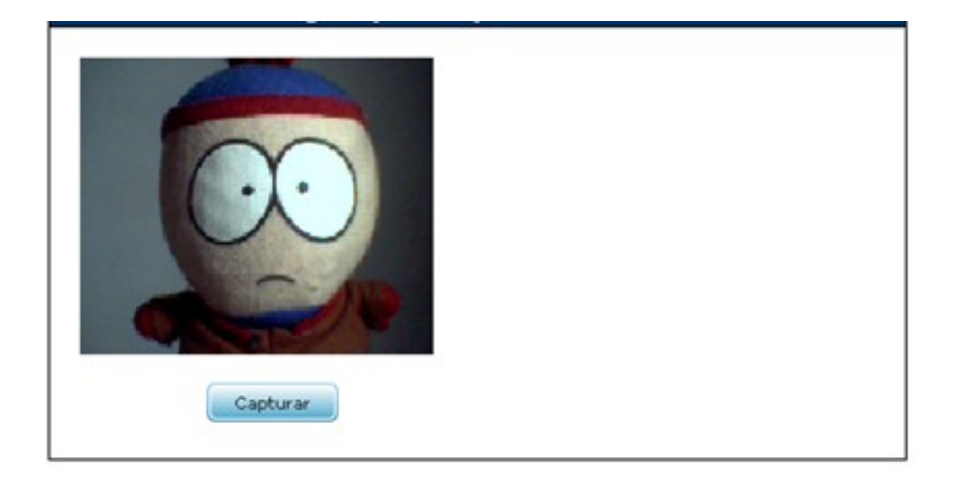

**Figura 6. O WebCamBiblio em execução com a WebCam conectada ao computador** 

Neste momento, os parâmetros transferidos na chamada JavaScript já foram lidos pelo Flash e foi conectado à WebCam.

Para realizar comunicação com a WebCam, foi criada uma classe Actionscript 3.0 chamada WebCam. Nesta foi criado o método start() com o objetivo de conectar à WebCam do cliente, capturar o vídeo e armazená-lo no palco<sup>1</sup>.

<sup>1</sup> Palco: é a parte visual de uma aplicação Flash.

```
7<sup>1</sup>import flash.display.MovieClip:
 8
         import flash.geom.Matrix.
 9
         import flash.media.Camera.
10import flash.media.Video.
11import flash.events.Event.
12
13日
         public class WebCam extends MovieClip {
1415日
             public function start():Boolean {
16
                  camera = Camera.getCamera();17
18日
                  if (camera) {
19
                      // cria o video
20
                      video = new Video();21
22
                      // setando as dimensões
23
                      video.width = this.stageP.stageWidth-280;
24
                      video.height = this.stageP.stageHeight-72;
25
26
                      // setando as coordenadas
27
                      video.x = 15.28
                      video.y = 15;29
30
                      // adicionando a camera
                      video.attachCamera(camera);
31
32
33
                      // adicionando o video ao container (movieclip empty no stage)
34
                      this.stageP.addChild(video);
35
36
                      started = true:
37
                      return true;
38
                  \} else {
39
                      trace("Não existe camera conectada");
40
                      return false;
41
42 \vdash\}
```
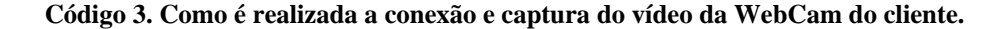

Para capturar o vídeo da WebCam conectada ao computador, na linha 16 está sendo utilizada a classe "Camera" [Camera] e o seu método "getCamera()". Para utilizar a classe "Camera", deve-se importar a mesma conforme apresentado na linha 9.

Depois da função start() do código 3 ser executada e existir WebCam conectada ao computador do cliente, o mesmo poderá tirar uma foto clicando no botão "Capturar". No momento em que é clicado neste botão, é obtido a imagem do vídeo da WebCam e apresentada no palco (tela). Esta etapa é realizada utilizando o método getPicture() da classe WebCam conforme apresentado no código 4.

| - 9 |                                                                      |
|-----|----------------------------------------------------------------------|
| 76  | public function getPicture(): Bitmap {                               |
| 77  | // setando parâmetro matrix                                          |
| 78  | var matrixPreview:Matrix = new Matrix();                             |
| 79  | $matrix$ Preview.scale(0.6.0.7);                                     |
| 80  |                                                                      |
| 81  | // obtendo a imagem da Webcam do cliente                             |
| 82  | bmdDataPicturePreview = new BitmapData(this.stageP.stageWidth - 280, |
| 83  | this.stageP.stageHeight-60);                                         |
| 84  | bmdDataPicturePreview.draw(this.video, matrixPreview);               |
| 85  | bmdPicturePreview = new Bitmap(bmdDataPicturePreview);               |
| 86  |                                                                      |
| 87  | return bmdPicturePreview;                                            |
| 88  |                                                                      |
|     |                                                                      |

**Código 4. Como é realizada a obtenção da imagem do cliente e apresentada a mesma no palco.** 

Quando obtida e apresentada a imagem no palco, o WebCamBilio é alterado como na figura 7.

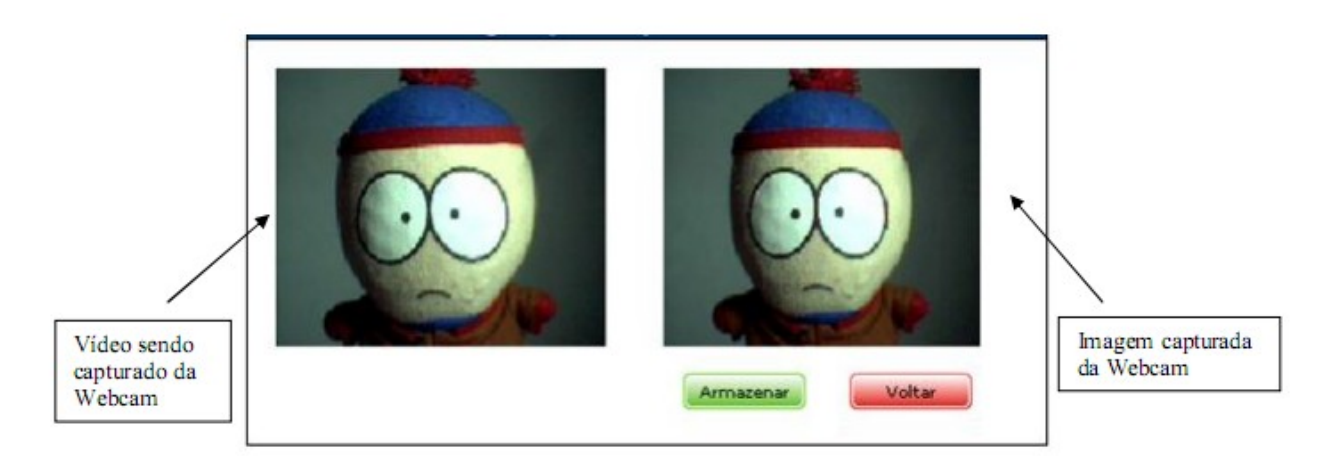

**Figura 7. Como o WemCamBiblio apresenta a imagem do cliente.**

Caso seja clicado no botão "Voltar", o WebCamBilbio ficará de acordo com a figura 6. Caso seja clicado no botão "Armazenar", a foto será armazenada em banco de dados nos servidor conforme apresentado no código 5.

```
btnArmazenar.addEventListener(MouseEvent.CLICK, armazenar);
40<sup>1</sup>۸
41function armazenar event MouseEvent) {
42
         var bmd: BitmapData = new BitmapData(320, 240);
43
         bmd.draw(cam.getObjectVideo());
44
         var ba:ByteArray = PNGEncoder.encode(cam.getbmdDataPicture());
45
         _objService = new NetConnection();
46
         \boxed{\texttt{objResponder}} = \texttt{new Responder} (\texttt{onResultEvent}, \texttt{onStatusEvent}) :47
         \boxed{\texttt{objService.comrect}(\texttt{\_amfGateway)}:}48
         -objService.call("WebCamBiblio.Image.saveDataToFile", objResponder, ba, mbrid);
49
50
51// para o palco voltar ao seu status inicial
52
         voltar();
53
```
**Código 5. Como é enviada a imagem capturada para o servidor**

Nesta função "armazenar", a imagem que o usuário solicitou para armazenar é renderizada e armazenada na variável "ba" (linha 44 – código 5). Depois disso, é realizada uma conexão com o AMFPHP (linha 48 - a variável " amfGateway" possui o caminho onde está localizado o gateway do AMFPHP enviado por parâmetro pelo JavaScript - códigos 1 e 2) e chamada a função "saveDataToFile" da classe Image.

A partir daí, a camada Back-End recebe a imagem solicitada e realiza os seus procedimentos que estão detalhados na sua seção.

#### **5.2. Communication**

Esta camada é representada pelo Gateway do AMFPHP. Em resumo, o Gateway receberá a chamada invocada pela camada Front-End e encaminhará a mesma para o seu destinatário. No nosso caso, o destinatário é WebCamBiblio.Image.saveDataToFile (mais detalhes na seção posterior 5.3.Back-End) que representa a função "saveDataToFile" da classe "Image" no pacote "WebCamBiblio". O destinatário e o caminho até ele é apresentado a seguir.

#### **5.3. Back-End**

Abaixo segue a estrutura de pastas no servidor representando onde se encontra o script PHP (destinatário) que persiste a imagem no banco de dados conforme a figura 8 abaixo.

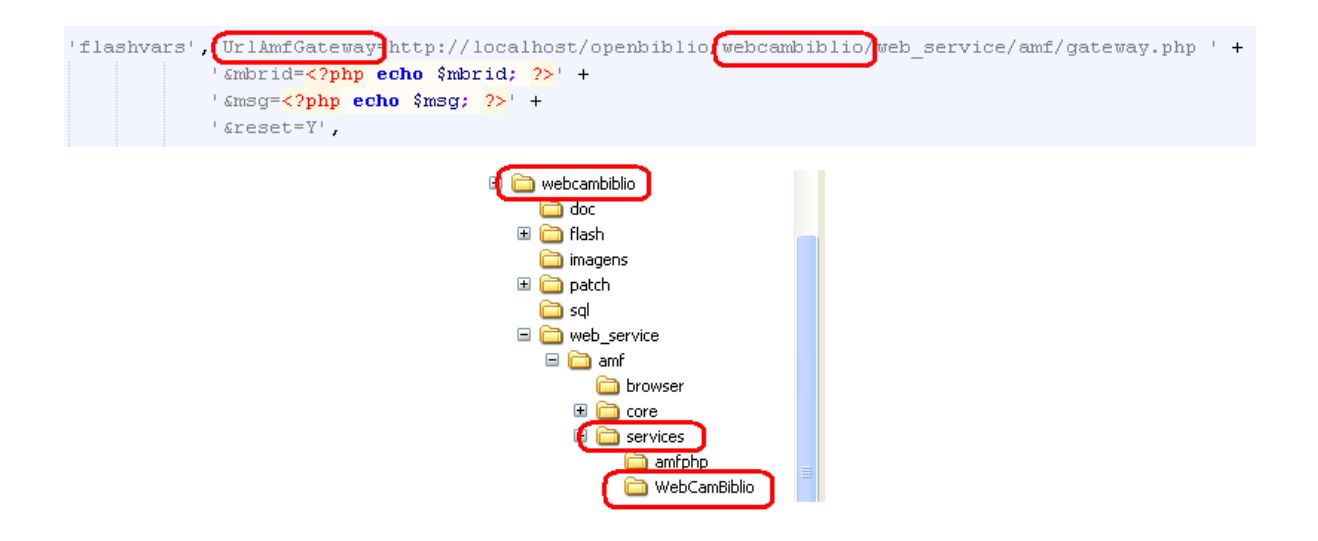

**Figura 8. Caminho do Gateway do AMFPHP e, representado nas pastas, o caminho para o destinatário.**

Dentro da pasta "WebCamBiblio" se encontra o script PHP chamado "Image.php". Conforme apresentado no código 6 à seguir, este script possui o método "saveDataToFile()" que insere o arquivo de imagem recebido do cliente no banco de dados em formato Blob.

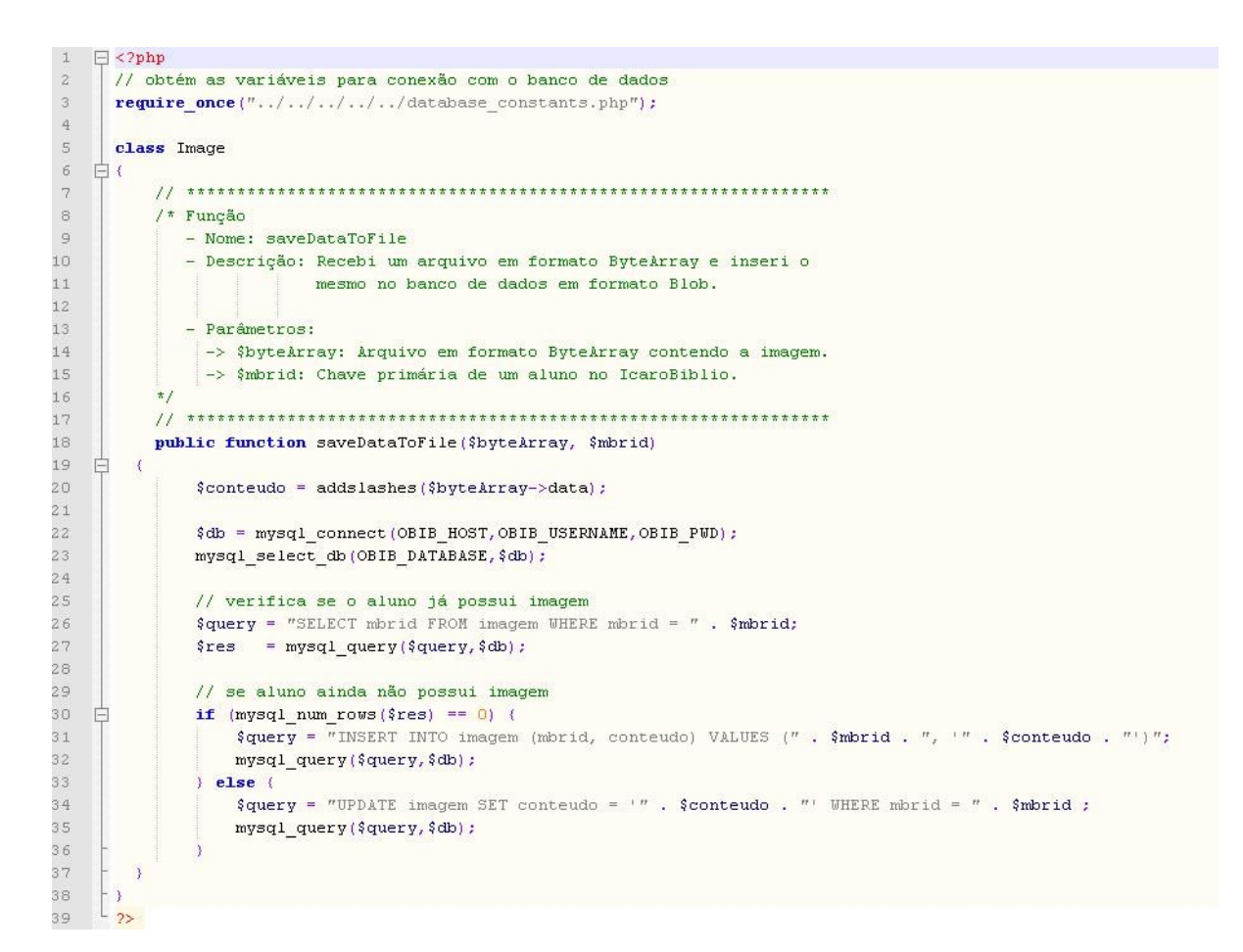

**Código 6. Classe Image para inserção da imagem no banco de dados.**

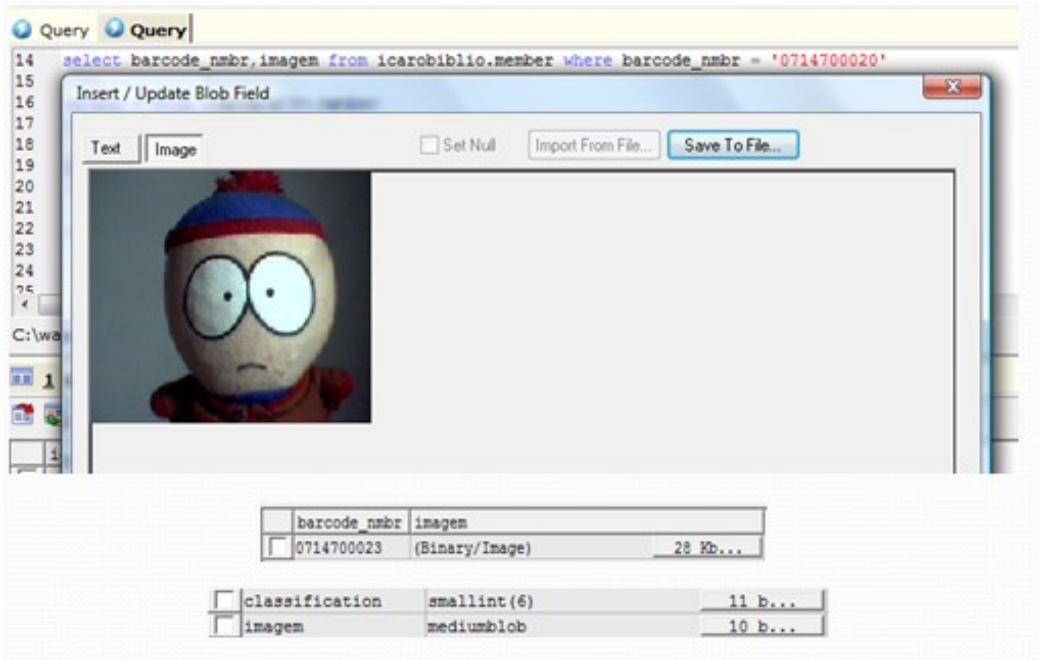

**Figura 9. Demonstrativo da foto salva no banco de dados MySQL em formato Blob.**

# **5.4. Exibição da Imagem**

Este tópico apresenta a implementação realizada para exibir a imagem em formato Blob no browser.

Para isso, foi criado o script apresentado no código 7 abaixo.

```
\overline{z}require once ("../database constants.php");
 3
 \,4\,$matrix = $CET['matrix']\mathbb S$link = mysql connect (OBIB HOST CORUJA, OBIB USERNAME CORUJA, OBIB PWD CORUJA);
 \epsilon7
      mysql select db (OBIB DATABASE CORUJA, $link) ;
 8
 \overline{9}square = "SELECT 1.foto10
                   FROM matriculaAluno m, login 1
11WHERE m.matriculaAluno = '$matricula'
                    MDP m.idPessoa = 1.idPessoa;";
1213= mysq1 query ($query, $link);
14
       $res
       $link = mysq1 fetch array({$res});
15
16
17// informando que será enviada uma imagem jpeg
      header ("Content-type: image/jpeg");
18\,19
20// se aluno possui foto
    \exists if (mysql_num_rows($res) > 0) {
212\sqrt{2}23
           // exibe a foto no browser
24
           echo $linha['foto'];
25
26
      e lse \left\langle27
          // nome da foto no servidor
           $foto = "../images/sem foto.jpg";28
29
30
           // cria foto a partir de um arquivo
           $img = imagecreatefromjpeg({$footi});
3132
33
           // exibe a foto no browser
34
           image_jpeg(\$img, NULL, 100);35
36
           // libera o espaço na memória utilizada pela foto
37
           imagedestroy(\$img):3\,8
```
**Código 7. Script para exibição da imagem salva em formato Blob**

Conforme apresentado no código 7, após ter realizado uma consulta no banco de dados para buscar a imagem, na linha 18 é preenchido o header HTML informando que o script enviará uma imagem de formato jpeg.

Na linha 21 é verificado se a consulta retornou valor. Caso positivo, exibe a imagem. Caso negativo é exibida uma imagem armazenada no servidor informando que o usuário não possui foto.

Para a imagem ser exibida de fato no browser, é embutido no código HTML da página que será carregada no browser o código 8 abaixo.

 $\mathcal{L}$ 

| -201  | $\langle 2php \rangle$ \$matricula = H(\$mbr->qetBarcodeNmbr()); 2>   |
|-------|-----------------------------------------------------------------------|
| -202  | $\langle$ imq src="mbr foto.php?matricula= php echo \$matricula; ? "> |
| -2.03 |                                                                       |
|       |                                                                       |

**Código 8. Script para exibição da imagem salva em formato Blob**

O arquivo "mbr\_foto.php" exibido no código 8 acima chama o script PHP apresentado no código 7 anteriormente. Como o servidor interpreta este arquivo PHP (código 7) como uma imagem, devido a este estar preenchendo o header HTML informando que será enviada uma imagem, a foto do usuário é exibida compondo com a página do código 8. Isto pode ser observado na figura 10 abaixo.

| <b>Biblioteca</b>                                    |                                                            |                                                     |                               |                                             |                                                                                   | Hoie:<br>Horário de Funcionamento:<br>Telefone da Biblioteca:<br>Usuário: |  |
|------------------------------------------------------|------------------------------------------------------------|-----------------------------------------------------|-------------------------------|---------------------------------------------|-----------------------------------------------------------------------------------|---------------------------------------------------------------------------|--|
| Inicial Movimentação Acervo Administração Relatórios |                                                            |                                                     |                               |                                             |                                                                                   |                                                                           |  |
| Desconectar                                          | O usuário foi adicionado com sucesso.                      |                                                     |                               |                                             |                                                                                   |                                                                           |  |
| Procurar Usuário<br>» Resumo                         | Informações do Usuário:                                    |                                                     |                               |                                             |                                                                                   |                                                                           |  |
| Editar                                               | Nome:                                                      | <b>Smart Park</b>                                   |                               |                                             |                                                                                   |                                                                           |  |
| Excluir<br><b>Histórico</b>                          | Endereço:                                                  |                                                     | Rua Parlk, 445 Thomaz Rabbit  |                                             |                                                                                   |                                                                           |  |
| Novo Usuário                                         | Nº Inscrição:                                              | 0714700023                                          |                               |                                             |                                                                                   |                                                                           |  |
| Devolução                                            |                                                            | Tipo de Usuário: aluno                              |                               |                                             |                                                                                   |                                                                           |  |
| Ajuda                                                | Telefone:                                                  | Casa: 3 - 21 23452345 @ Trabalho: 3 - 21 37274563 @ |                               |                                             |                                                                                   |                                                                           |  |
|                                                      | E-mail:                                                    | 28-Y-O usuário foi adicionado com sucesso.          |                               |                                             |                                                                                   |                                                                           |  |
|                                                      | <b>Checkout Stats:</b>                                     |                                                     |                               |                                             |                                                                                   |                                                                           |  |
|                                                      | <b>Tipo de Material Contagem</b>                           |                                                     | <b>Empréstimos Renovações</b> | <b>Limites</b>                              | Empréstimo de Bibliografia:                                                       |                                                                           |  |
|                                                      | fita de udio                                               | O                                                   | 10                            | o                                           | Cód.Barras:                                                                       | Procurar Emprestar                                                        |  |
|                                                      | livro                                                      | lo                                                  | 20                            | 0                                           |                                                                                   |                                                                           |  |
|                                                      | cd de udio                                                 | ۱o                                                  | 10                            | O                                           |                                                                                   |                                                                           |  |
|                                                      | cdrom                                                      | ۱o                                                  | 5                             | 0                                           | <b>Reservas:</b>                                                                  |                                                                           |  |
|                                                      | equipmento                                                 | lo                                                  | 3                             | 0                                           | Cód.Barras:                                                                       | Procurar Reservar                                                         |  |
|                                                      | revista                                                    | ۱o                                                  | 10                            | O                                           |                                                                                   |                                                                           |  |
|                                                      | mapa                                                       | O                                                   | 5                             | 0                                           |                                                                                   |                                                                           |  |
|                                                      | video/dvd                                                  | lo                                                  | 5                             | n                                           |                                                                                   |                                                                           |  |
|                                                      | Bibliografias atualmente emprestadas: imprimir empréstimos |                                                     |                               |                                             |                                                                                   |                                                                           |  |
|                                                      |                                                            |                                                     |                               | Nenhuma bibliografia atualmente emprestada. | Emprestado Material Cód.Barras Título Autor Prazo Devolução Renovação Dias atraso |                                                                           |  |
|                                                      |                                                            |                                                     |                               |                                             |                                                                                   |                                                                           |  |

**Figura 10. Sistema ÍcaroBiblio – Página de aluno com a imagem capturada do aplicativo WebCamBiblio.**

### **6. Trabalhos Similares**

Entre alguns trabalhos semelhantes ao WebCamBiblio podemos destacar dois: DeskCam e Cam Watcher.

O DeskCam [DESKCAM] é um plugin para o Firefox. Com ele é possível obter a filmagem da Webcam em apenas um clique. Além disso, a instalação é realizada de forma facilitada pelo mecanismo gerenciador de extensões do Firefox.

O Cam Watcher [CAM WATCHER], também um plugin para o Firefox, . Com ele, além de obter a filmagem da Webcam, o mesmo apresenta um alerta quando um amigo, usando o mesmo plugin, conecta-se à internet.

# **7. Conclusão**

O sistema OpenBiblio possuirá um aplicativo que fará com que os usuários deste sistema utilizem identificação biométrica para reconhecer os alunos. Assim, a identificação dos mesmos será realizada de forma mais precisa, rápida e segura.

Além disso, um mecanismo de captura de imagens originadas da WebCam de um usuário na Web faz com que o Site que possua este mecanismo tenha a possibilidade de receber imagens em tempo real da WebCam, de qualquer usuário conectado à Internet, e o mesmo possa visualizar estas imagens no seu browser. Várias classes de aplicações podem se beneficiar desse recurso, a citar: educação, comercial, serviços, etc.

### **8. Referências**

Adobe, Actionscript, Disponível em:

<http://help.adobe.com/pt\_BR/ActionScript/3.0\_ProgrammingAS3>. Acesso em: 03/07/2009.

AMFPHP. Flash Remoting for PHP: A responsive Client-Server Architecture for the Web. Disponível em: <http://www.amfphp.org>, Acesso em: 13/05/2009.

CAM WATCHER. Disponível em:

<https://addons.mozilla.org/pt-BR/firefox/addon/13498>, Acesso em: 27/10/2009.

Camera, Classe Camera Actionscript, Disponível em:

[<http://help.adobe.com/pt\\_BR/AS3LCR/Flash\\_10.0/flash/media/Camera.html>](http://help.adobe.com/pt_BR/AS3LCR/Flash_10.0/flash/media/Camera.html), Acesso em: 4/11/2009.

CREATY, Web Site, Disponível em: [<http://www.creaty.com.br>](http://www.creaty.com.br/). Acesso em: 12/04/2009.

- DESKCAM, Disponível em: <https://addons.mozilla.org/pt-BR/firefox/addon/4564>, Acesso em 27/10/2009.
- Delfino,S.R, Nunes, F.L.S., Spoto E.S. (2005). Avaliação de Desempenho de SGBDs de Código Aberto para Construção de Bases de Imagens Médicas. Disponível em: <http://galileu.fundanet.br/jornada/artigos/computacao/Sergio\_Delfino.pdf>, Acesso em: 12/04/2009.
- FIREFOX Add-ons, Disponível em: <https://addons.mozilla.org/pt-BR/firefox/browse/type:7>, Acesso em: 05/05/2009.
- GMAIL. Web Site, Disponível em: <http://gmail.com>, Acesso em 26 jun 2009.
- JAVA FREE. Manipulando campos BLOB e CLOB com JDBC, Disponível em: <http://www.javafree.org/artigo/851262/Manipulando-campos-BLOB-e-CLOB-com-JDBC.html>, Acesso em: 13/05/2009
- LAST.FM, Disponível em: [<http://www.lastfm.com.br>](http://www.lastfm.com.br/), Acesso em 26 jun 2009.
- LOJA CTIS, Disponível em> <http://www.lojactis.com.br>, Acesso em 12/04/2009.
- MICROSOFT Downlods, Disponível em: <http://www.microsoft.com/downloadS/en/default.aspx>, Acesso em 05/05/2009.
- MYSQL. The BLOB and Text DataTypes. Disponível em: <http://dev.mysql.com/doc/refman/5.0/en/blob.html>, Acesso em 22 abr 2009.
- Openbiblio. Web site. Disponível em: [<http://obiblio.sourceforge.net>](http://obiblio.sourceforge.net/). Acesso em 06 jul 2009.
- ORKUT, Disponível em: <http://www.orkut.com>, Acesso em: 26/06/2009.
- Pinheiro (2008), Biometria nos Sistemas Computacionais Você é a Senha., Editora Ciência Moderna.
- PHP, http://br.php.net/, Acesso em 22 abr 2009
- PHP Manual, Disponível em: <http://www.php.net/manual/pt\_BR/book.image.php>, Acesso em 06/08/2009
- WAZ, Web Site. Disponível em: <http://www.waz.com.br>, Acesso em: 12/04/2009.
- YAHOO, Yahoo! Respostas, Web Site, Disponível em: <http://br.answers.yahoo.com>, Acesso em: 26/06/2009.
- 1GRAU, Web Site, Disponível em: <http://pt.wikipedia.org/wiki/1Grau:, Acesso em: 26/06/2009.